# Are You Saturating Your Primary Market in Search?

Every college and university has a primary recruitment market. Although the way each institution defines that market varies, none can afford to overlook any qualified student residing in its boundaries. This simple process helps you determine the percentage of admissible, primary market students you're missing in Search. It offers ways to improve your coverage for the class of 2020, leading to better response rates and more enrollments.

**Step 1:** Log in to your College Board Search Account.

## **Step 2:** Click the **Search for Students** tab, then **Start new search**.

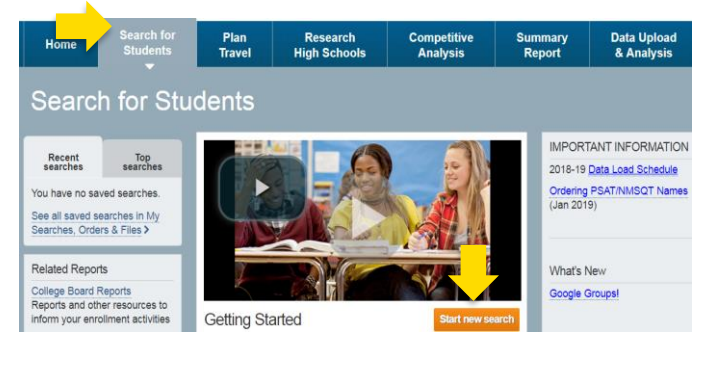

**Step 3:** Expand **Graduating Class**. Select **Research & license students with a College Board assessment.** Choose **2019 HS grad class**.

#### Graduating Class

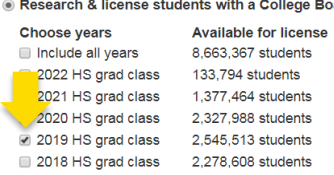

with a College Board assessment Read more New prospects <sup>@</sup> Include all students lnclude only new students not included in my other orders

Hide graduating class section

**Step 4:** Expand Geography and select your primary market as you define it (e.g., Illinois). If you're not sure, conduct a Proximity search—a radius of 155 miles from your campus zip code. (*Institutions ranked outside the top 100 typically enroll a significant portion of incoming students within 155 miles.\*)*

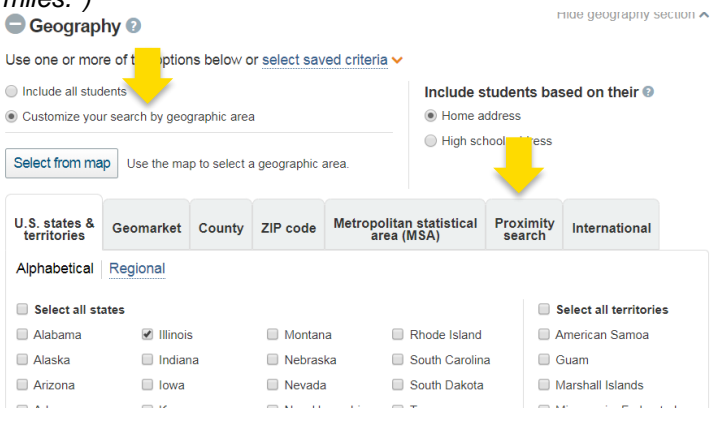

**Step 5:** Expand **College Board Exams**. Add SAT scores first, after selecting **Total Score**. Enter the lowest total score you'll admit and 1600 as your highest score (e.g., 900–1600).

Click **Add Another**, and select **PSAT/NMSQT** and **Total Score**, subtracting 60 points from your

minimum SAT score (to accommodate student score growth). Enter 1520 as your highest score (e.g., 840–1520).

Click **Add Another.** Select **AP Exams** and **Any AP Exam taker**, or select a defined score range (e.g., 3–5).

#### College Board Exams O

Use one or more of the options below or select saved criteria v

Please select score ranges based on the redesigned scores and ranges. We will make the appropriate concordance (if applicable) and select students who meet your criteria, regardless which assessment (previous version or redesigned version) was taken. See the online Support section for more information.

mide exam scores section a

lnclude all students

lacktriangleright include only students who scored within the ranges defined below

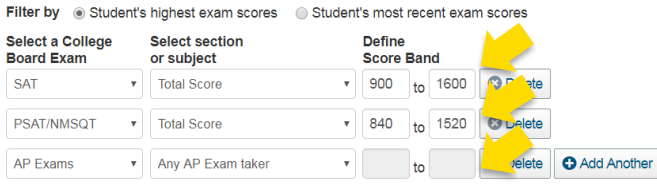

Search logic (applies to all selections) @ @ OR @ AND

Choose only students who did-or did not-send scores to your institution Hide score sender options lnclude all students

Include only students who have NOT sent SAT or SAT Subject Test scores to my institution

Include only students who have sent SAT or SAT Subject Test scores to my institution

#### **Step 6:** Hit the orange **Calculate** button and record the number of names available here:

### Figure A: (e.g., 65,122)

*This is the number of 2019 students residing in your primary market that met your admissions criteria but were never licensed by your institution.*

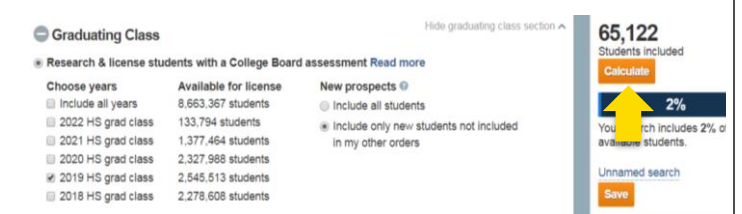

**Step 7:** In the Graduating Class section, under New prospects, toggle from **Include only new students not included in my other orders** to **Include all students**. Hit **Calculate** again and record the number of names available here:

#### Figure B: (e.g., 96,424)

*This is the total number of 2019 students residing in your primary market that met your admissions criteria, including those licensed by your institution.*

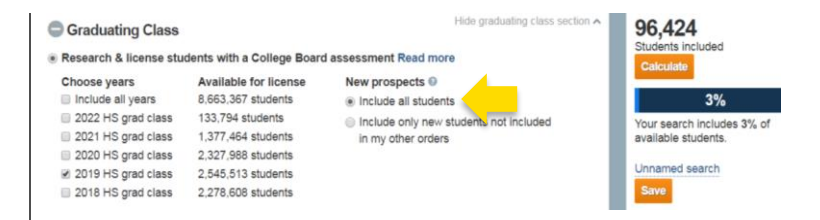

**Step 8:** Fill in the blanks with your numbers from steps 6 and 7, and complete this equation:

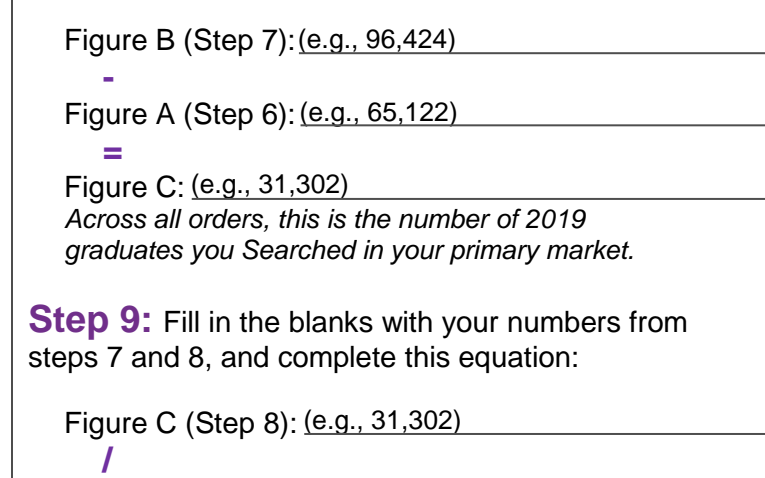

Figure B (Step 7): (e.g., 96,424)

 **=**

(e.g., 0.324 or 32.4%) % Figure D:

*Figure D shows the percentage of eligible students in your primary market you recruited for the enrolling class of 2019.*

# **Why is the percentage of students you recruited in your primary market important?**

As demographics decline and competition increases, every eligible student in your primary market should hear your value proposition. Most institutions are surprised by how many eligible students they missed the chance to Search and recruit.

## **Here are a few simple ways to improve your primary market coverage:**

1. **Avoid overfiltering.** In the primary market, keep criteria simple. Use as few filters as possible. If you must use a filter and "No Response" is an option, always include it. This helps you avoid missing a perfect-fit

student living near your college who skipped a section on the Student Data Questionnaire.

- 2. **Search more frequently**, ideally with standing orders that deliver new names to you monthly, or with each data load.
- 3. **Use all test sources** (SAT, PSAT-related assessments, and AP).
- 4. **Avoid aspirational test score ranges**. Include high achievers as well as all other students you're willing to accept.

**If your institution is missing students, it's time to consider implementing some new Search strategies.** 

**For help building orders or changing strategy, request a consultation at research.net/r/consulting or contact:**

[collegeboardsearch@collegeboard.org](mailto:collegeboardsearch@collegeboard.org) 866-499-5357

\*Grawe, N. D. (2018). Demographics and the demand for higher education. Baltimore, MD: Johns Hopkins University Press.

# **How many more 2019 enrollments might have resulted from licensing all eligible students in your primary market?**

Fill in the blanks below using the numbers from this worksheet and your average funnel conversion rates. For example:

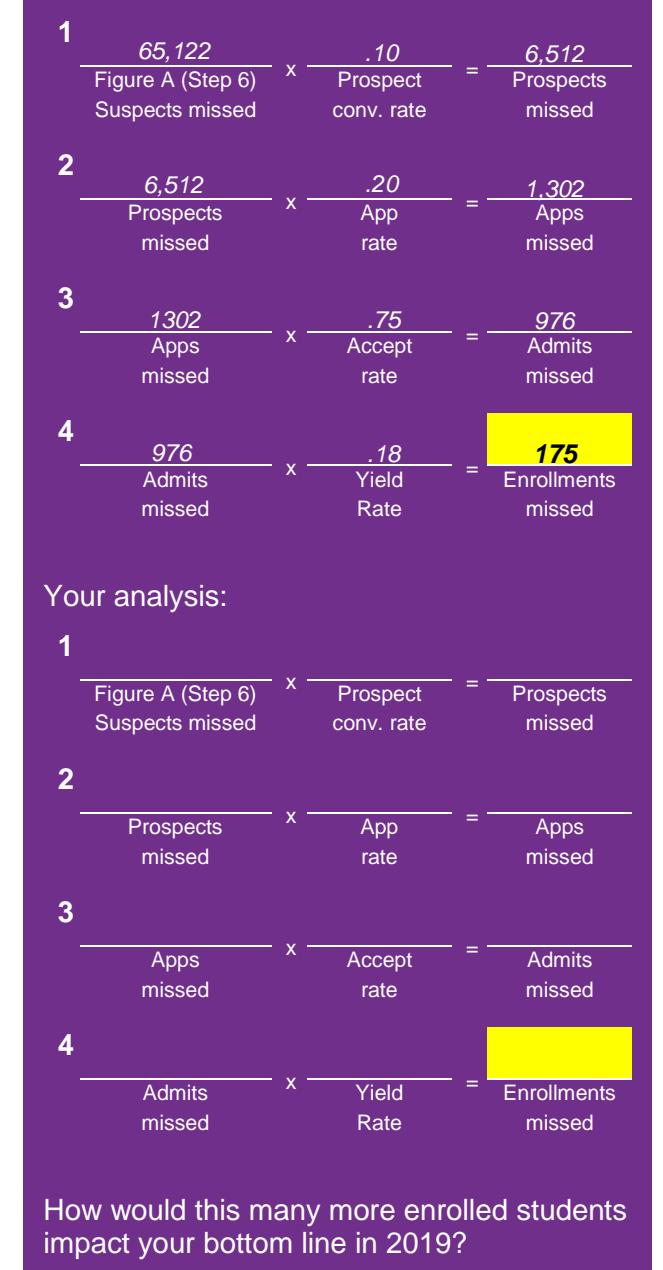